## Windows タブレット

 $\mathbb O$  電源

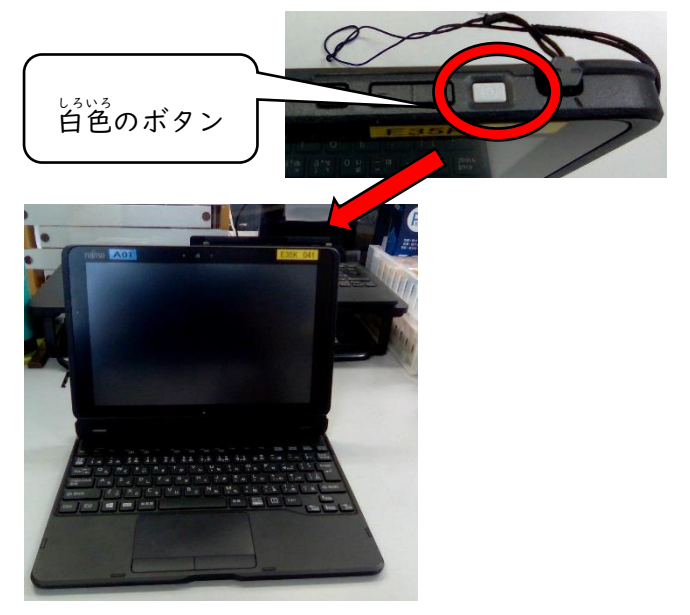

。<br>を入れる ②ユーザー名とパスワードを半角小文字入力

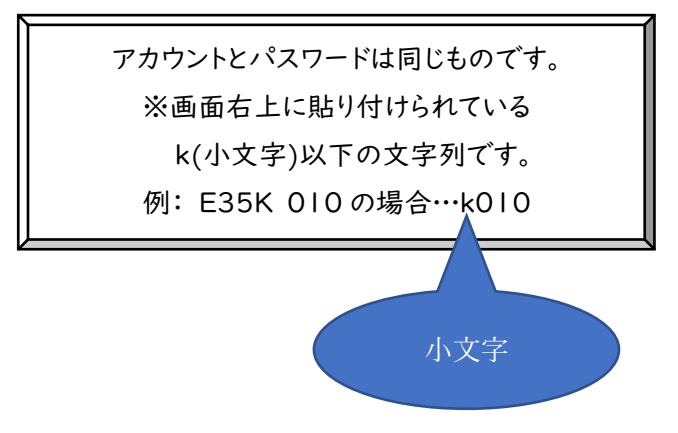

③ 左下のファイル>ローカルディスク(C)>Users を開 ひ ら

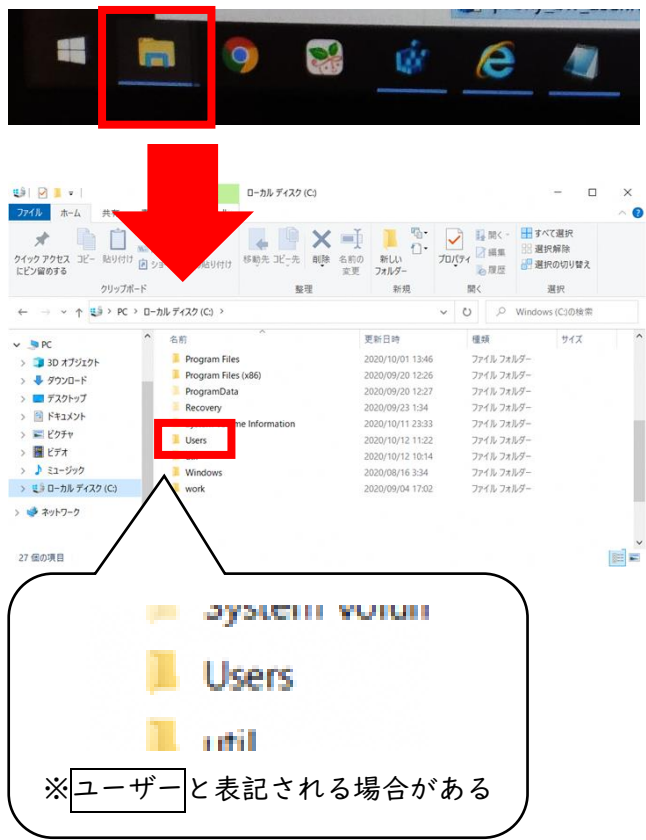

く ④ data>一時保存>自宅用設定を開く

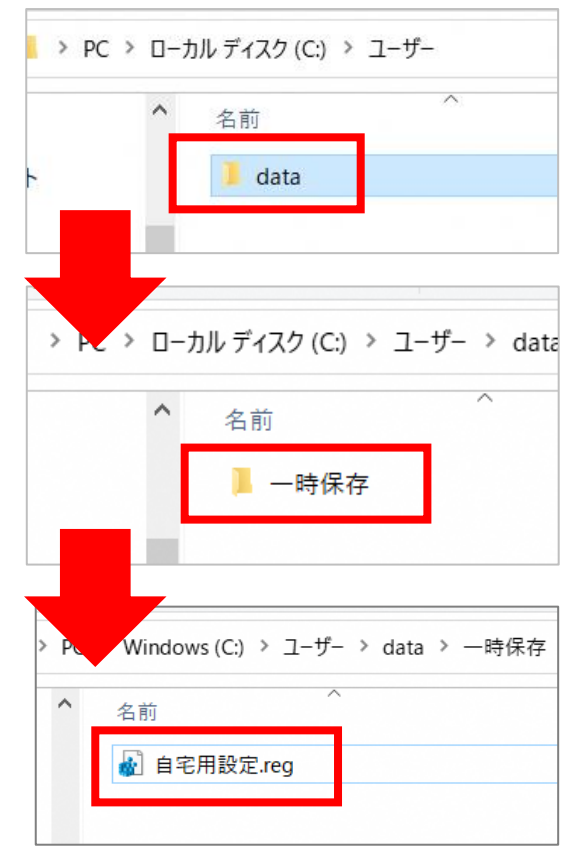

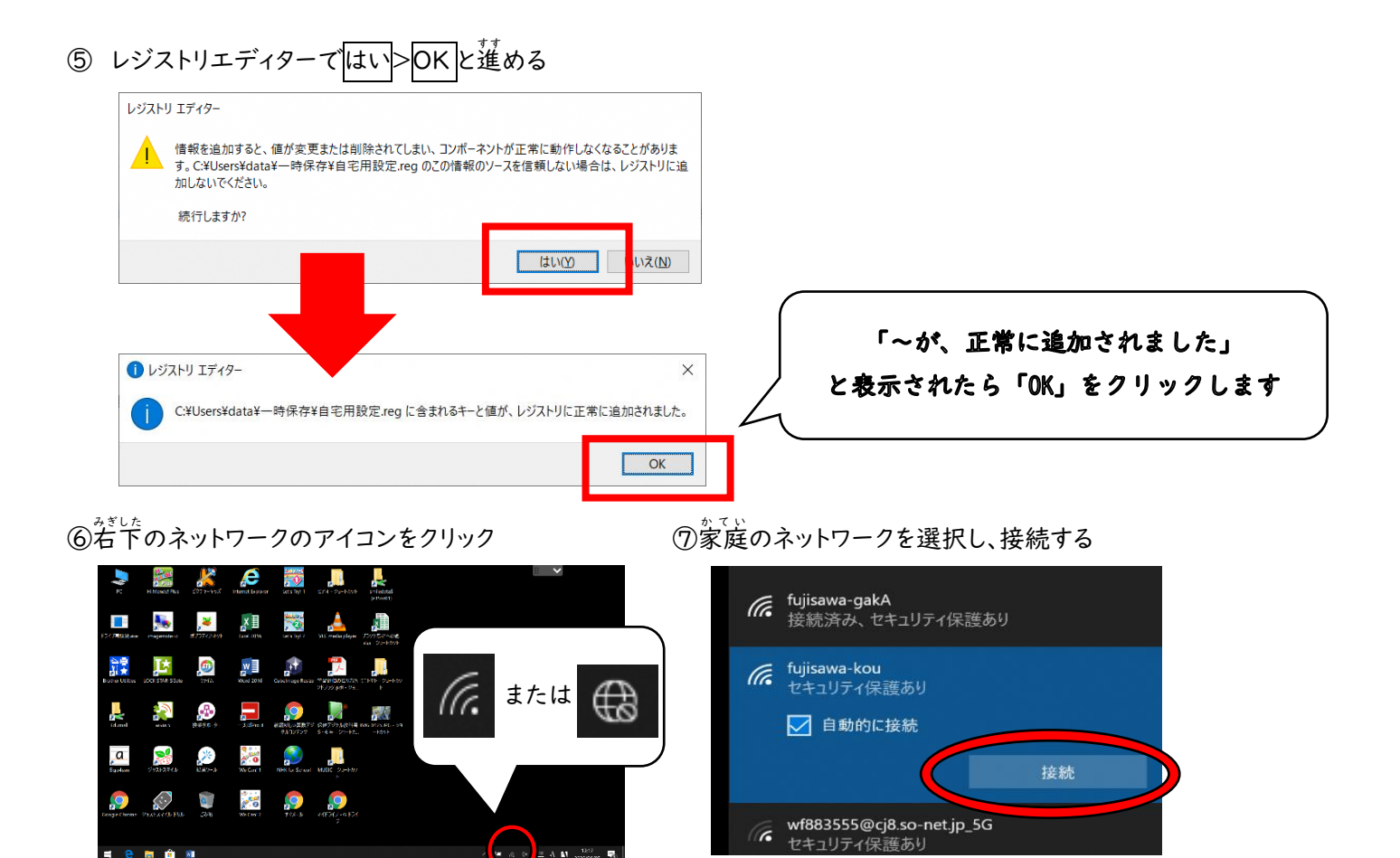

## ⑧家庭の Wi-Fi のパスワードを入力

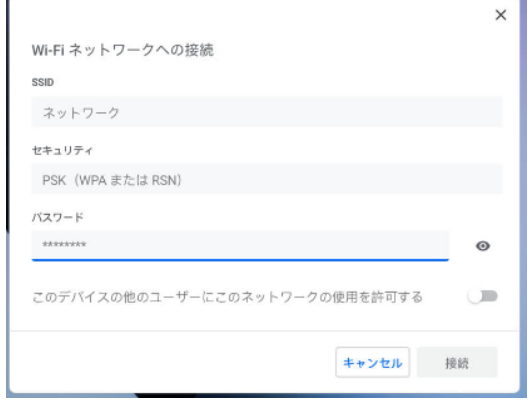